## Observer Self-Registration

Last Modified on 10/30/2023 9:29 am EDT

To start, you need to go to the Settings page inside of your project. Once there, click the Observer Self-Registration tab in the sidebar. This is where you will turn on the feature.

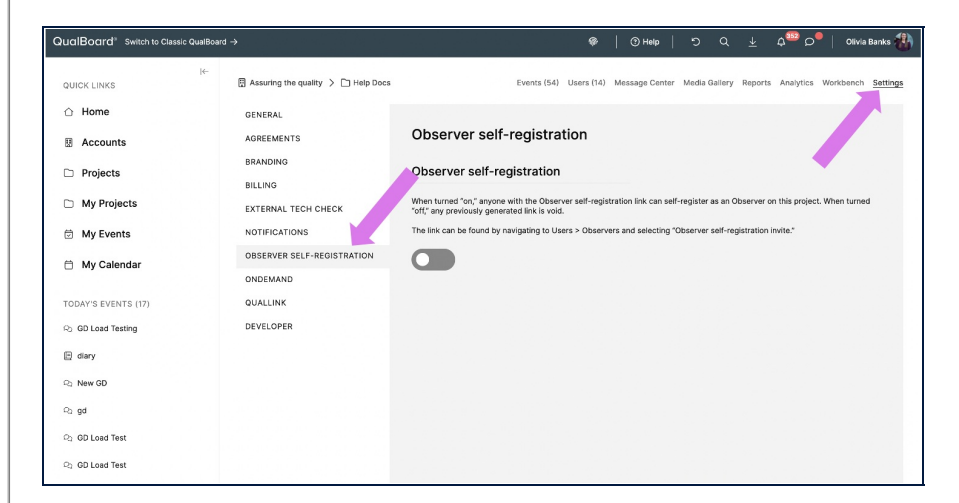

You're well on your way! Click **Next** for the next step.

*1 of 8*